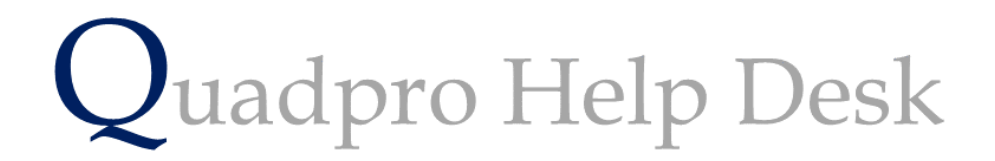

**Navigating the Glossary – Works Orders**

## **Navigating the Glossary – Work Order**

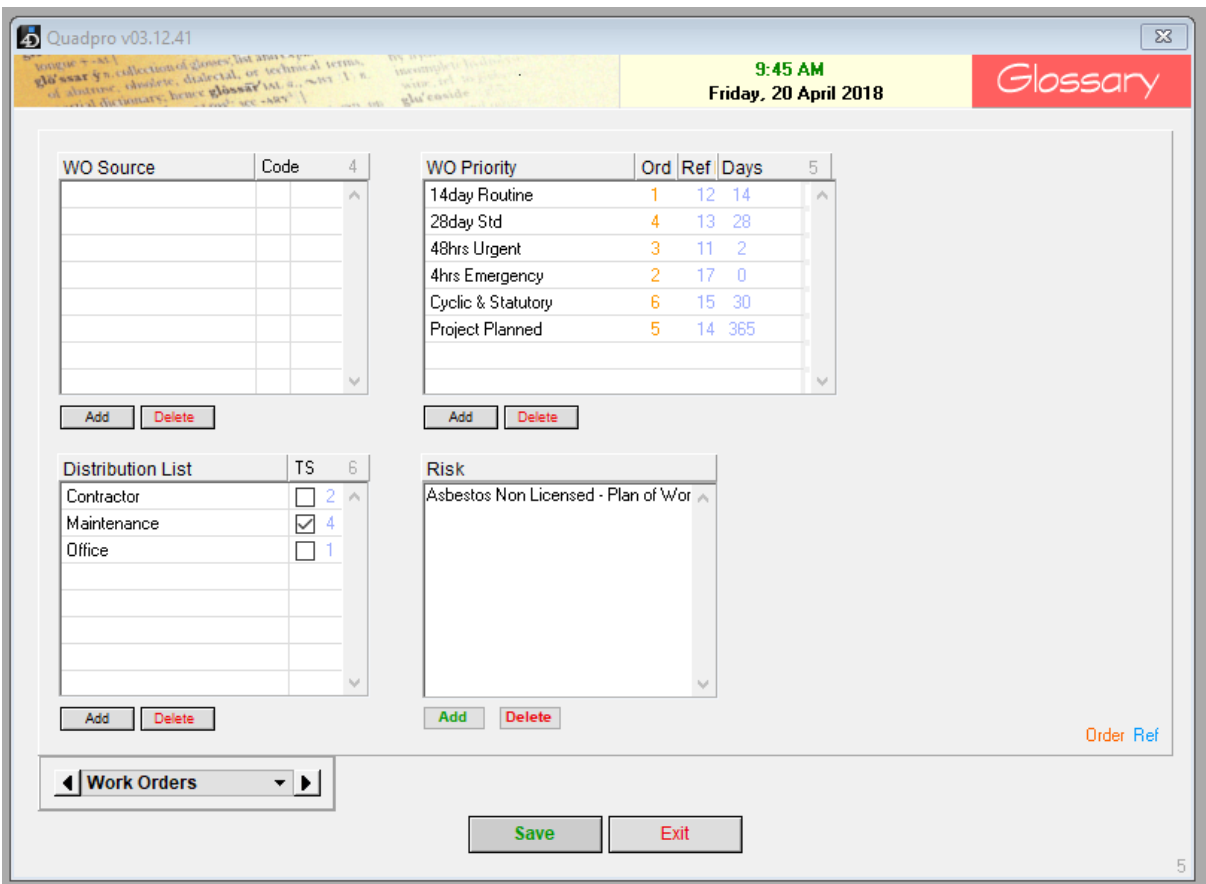

## **Work Order Source:**

Enter the type of people who may request a work order

## **Work Order Priority:**

Enter the priorities here. They should be in either ascending or descending order of priority.

For example:

*28 day Standard*

*14 day routine* 

*48 hours urgent* 

*Emergency* 

## **Distribution List:**

Enter the people or departments who need to receive a copy of the work order.

The TS check box Is used to display a time sheet on the work order for a contactor to fill out the times spent on the work order.

**Risk:**

In this section you will need to add a list of risks that will be applicable throughout your sites. Click **'Add'** to open a new dialogue box

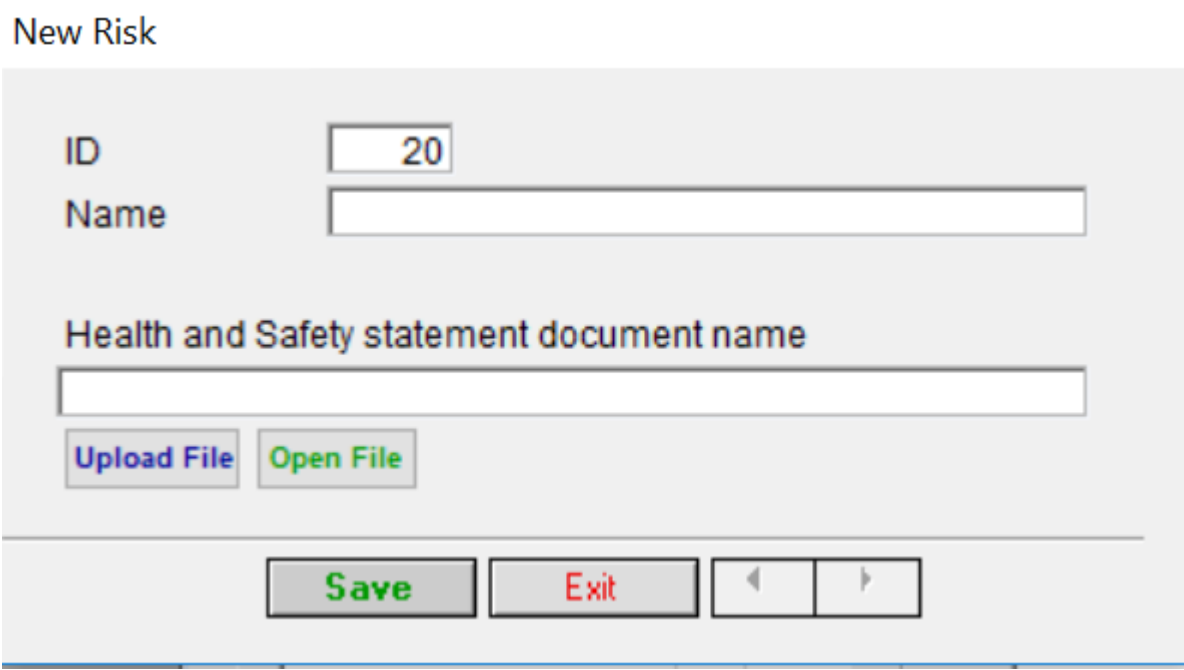

In the first field please enter the name of the risk. To upload the Health and Safety document file, click **'Upload File'** once you have done this, select **'Save'**